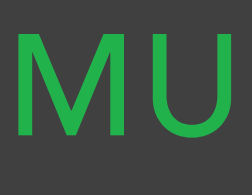

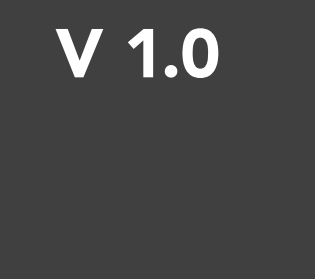

# MULTIVIEW

QUICK START GUIDE

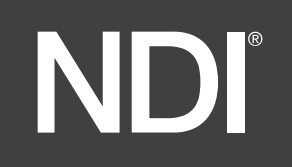

## Welcome to BirdDog Multivew.

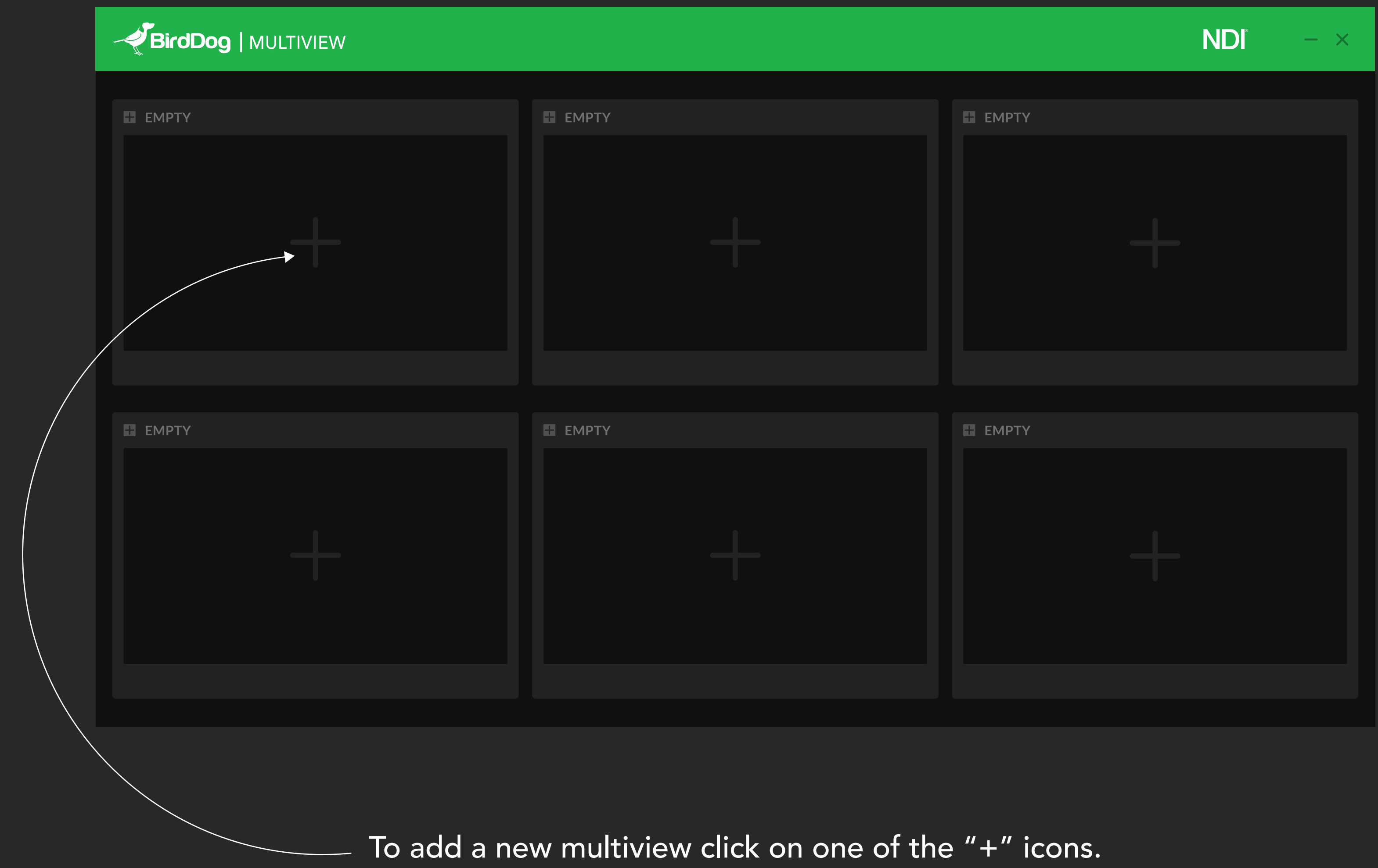

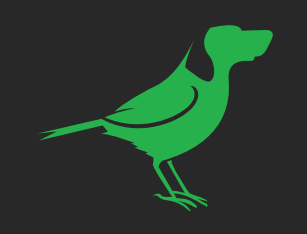

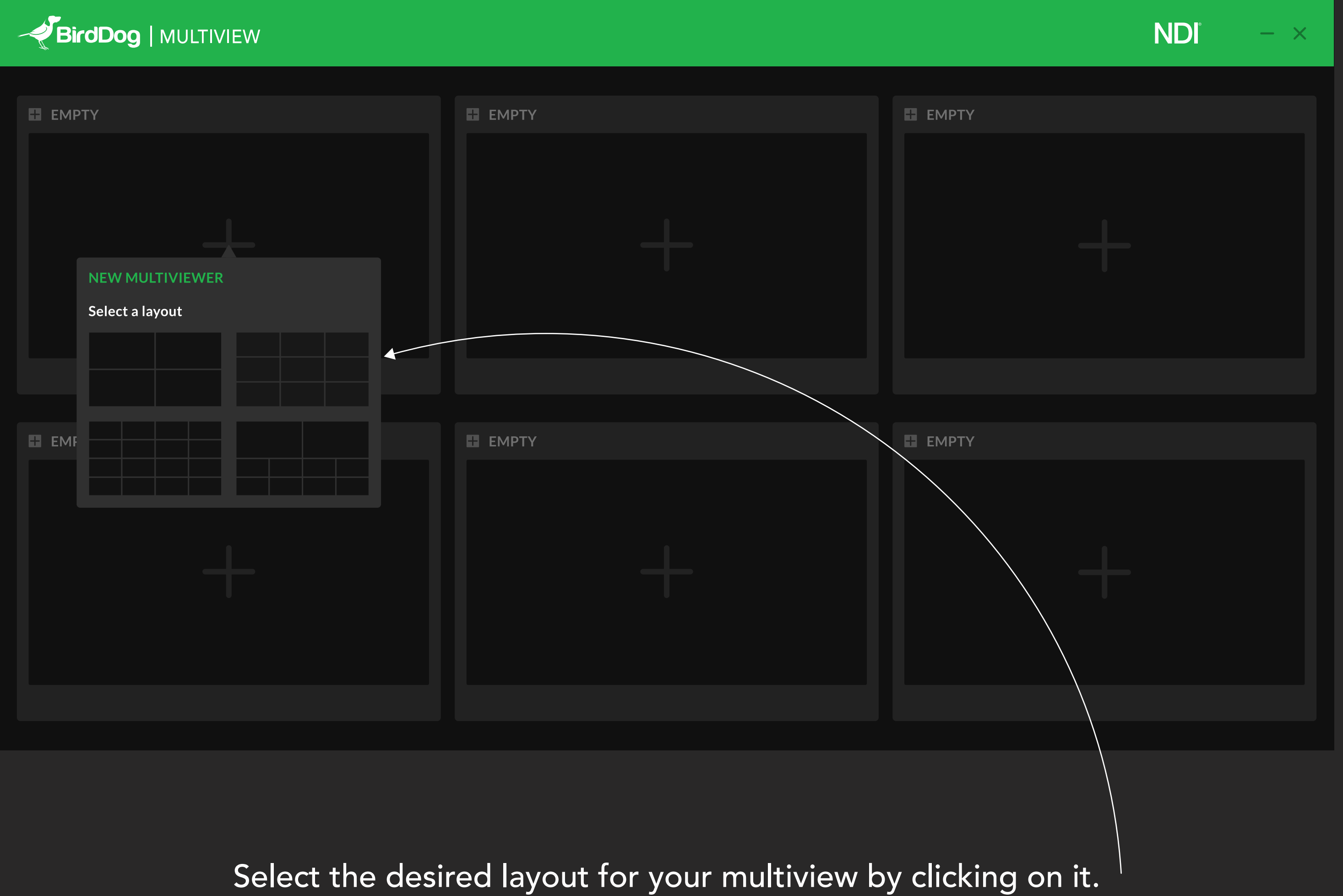

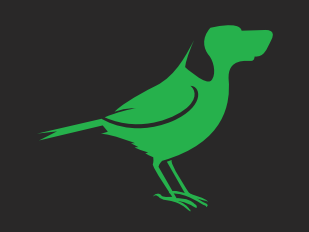

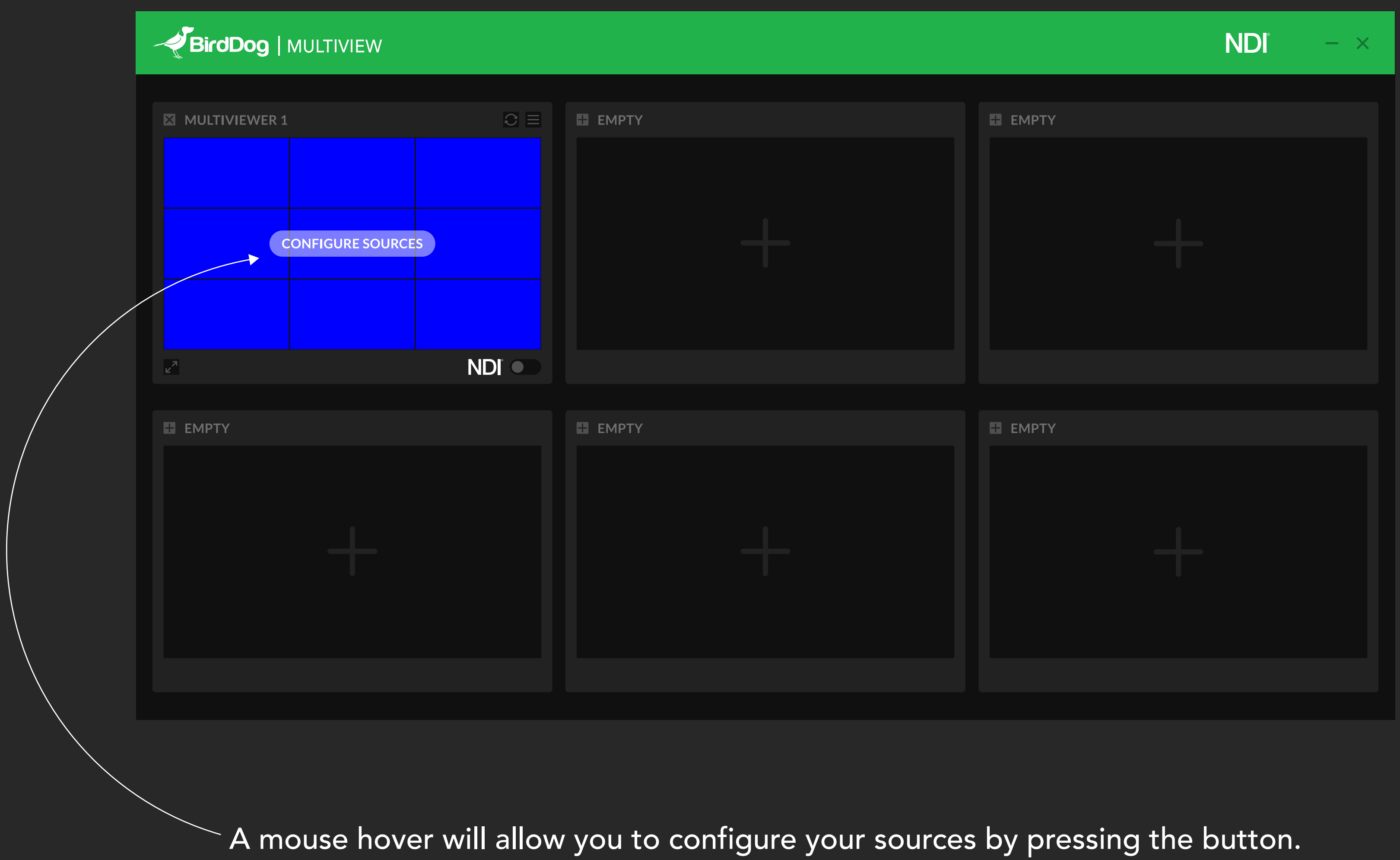

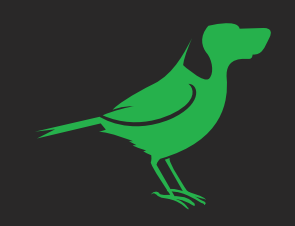

## Select the screen you want to configure by clicking on it and then on a source from the list.

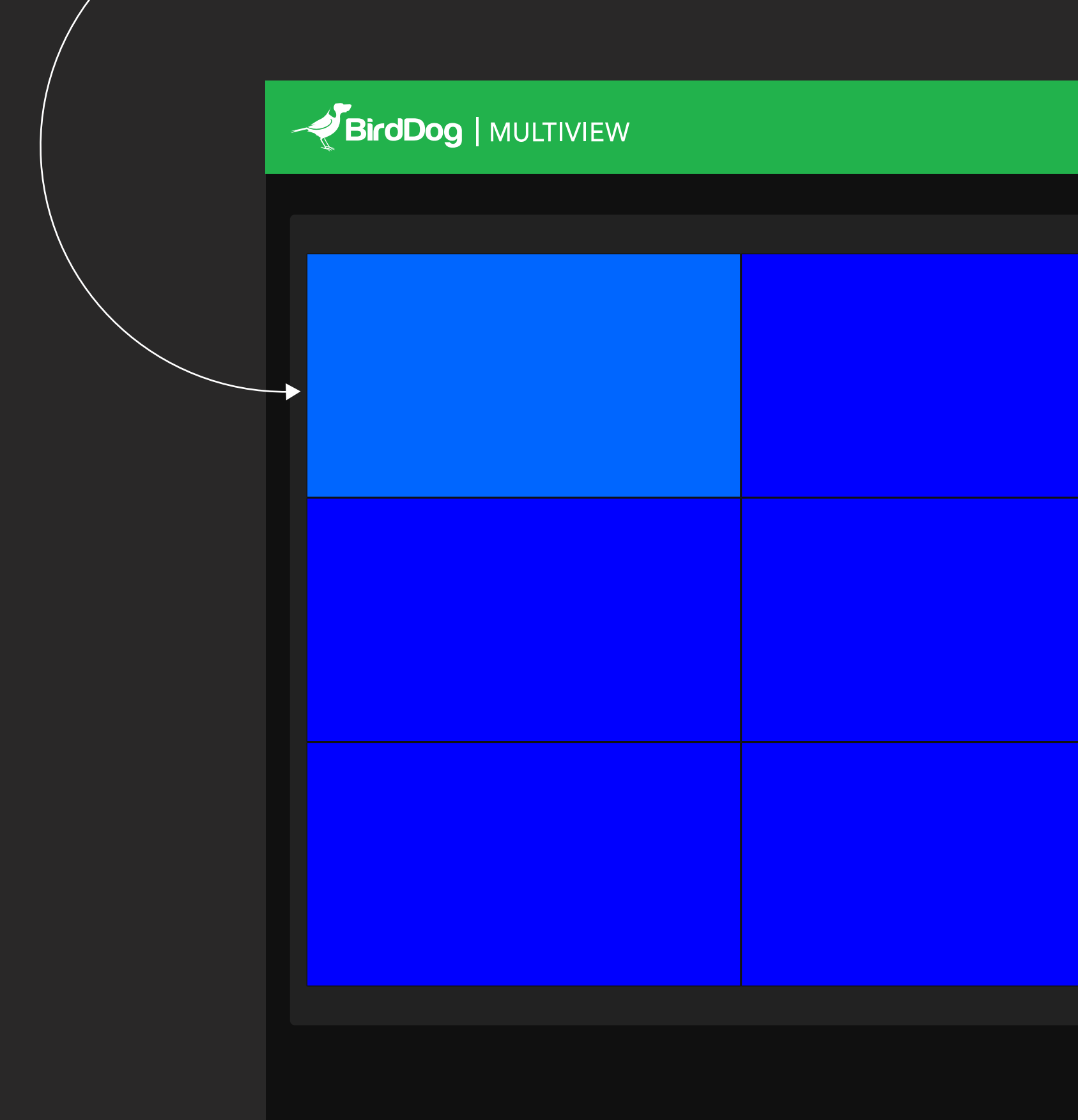

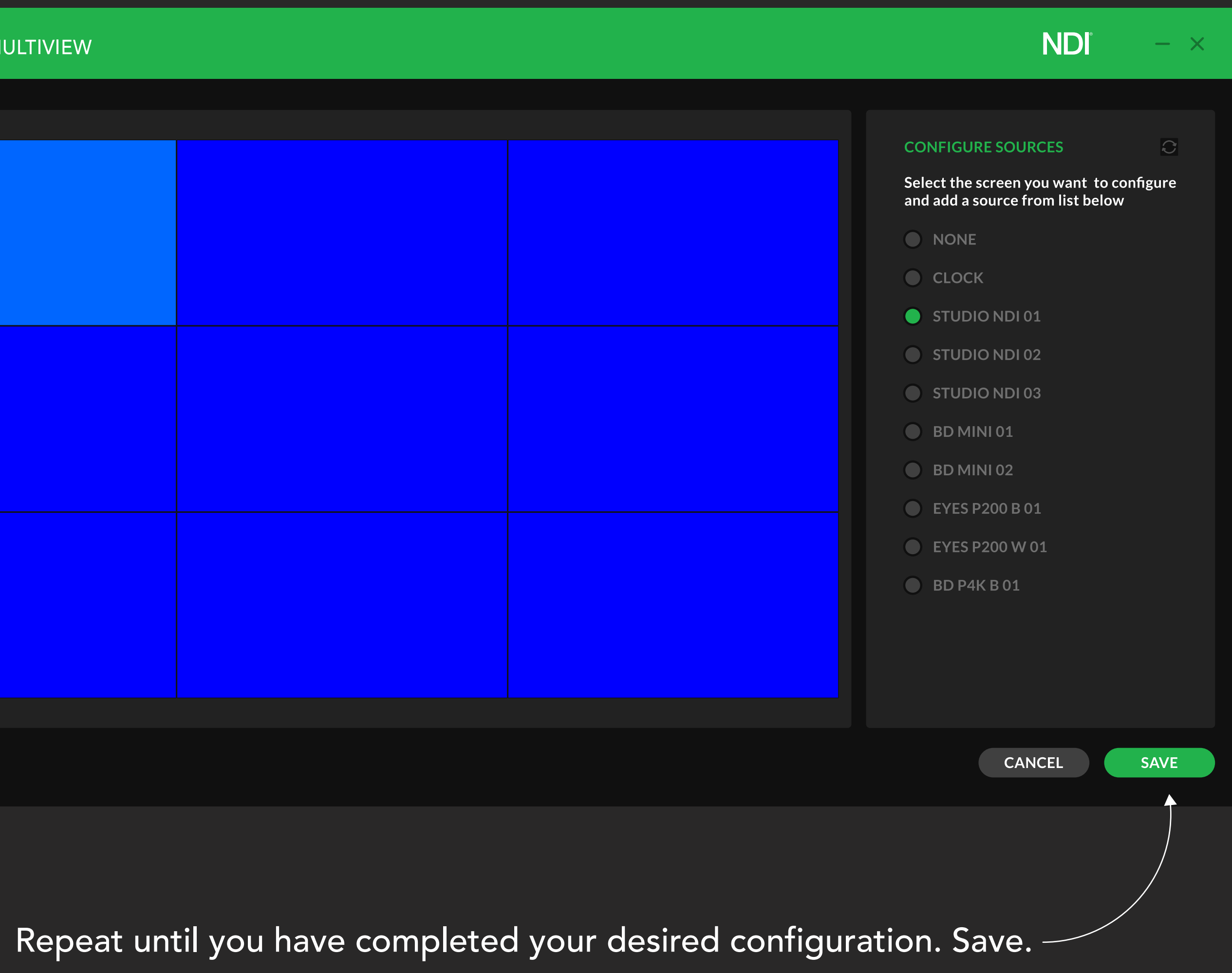

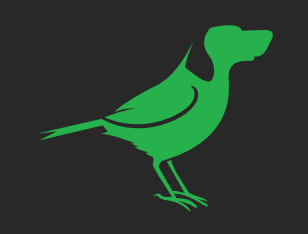

## BirdDog | MULTIVIEW  $C \equiv$ E EMPTY MULTIVIEWER 1 00:00:00 NDI O  $\blacksquare$  EMPTY  $\blacksquare$  EMPTY

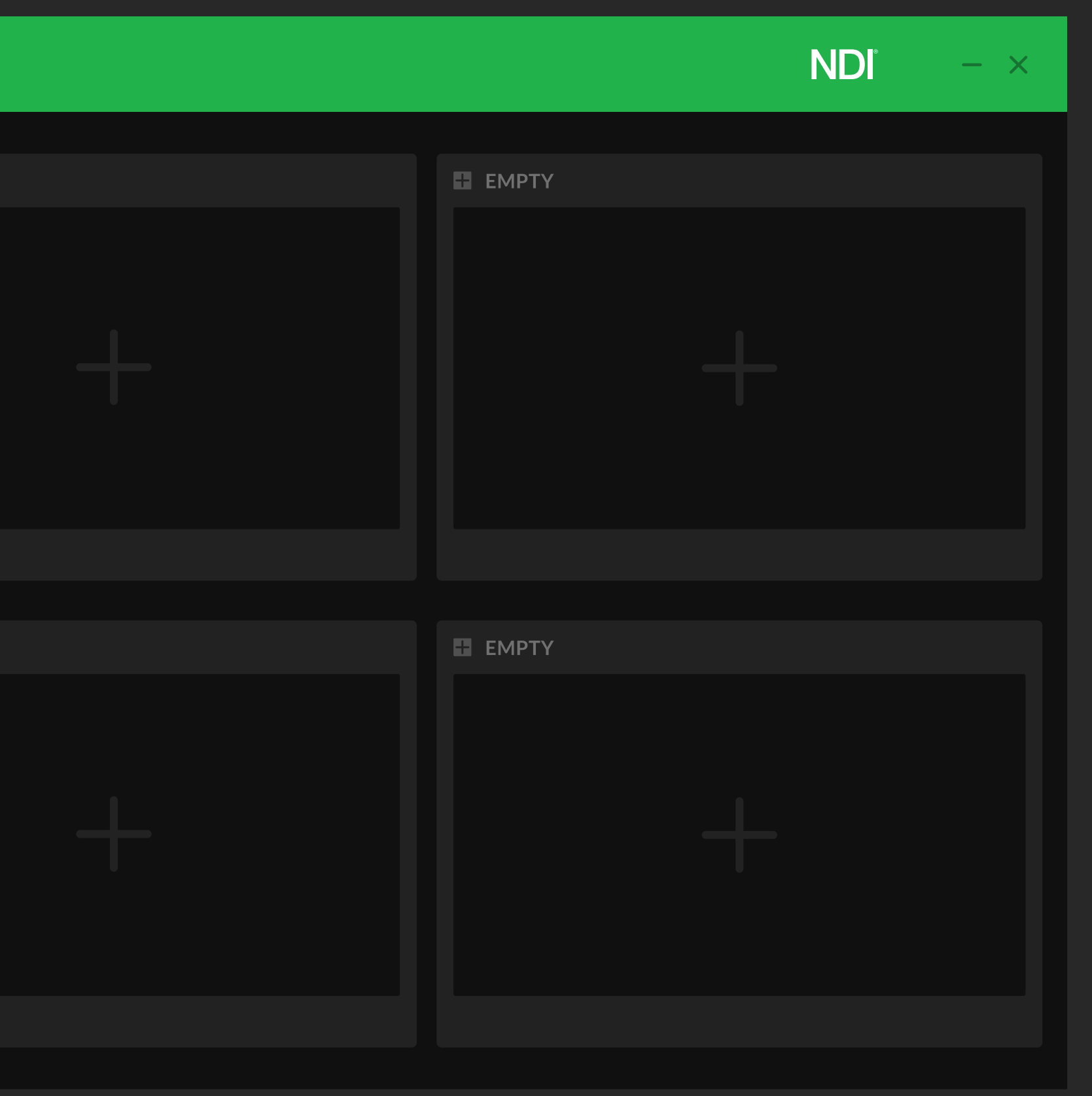

Toggle the NDI switch to enable/disable NDI broadcasting on the network.

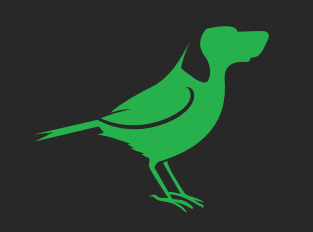

## **PEIrdDog** | MULTIVEW MULTIVIEWER 1 MULTIVIEWER SETTING NAME: MULTIVIEWER 1 NDI RESOLUTION: PROXY 00:00:00 **SCREEN SOURCE** STUDIO NDI 01 NDI<sup>®</sup> STUDIO NDI 02 **E** EMPTY STUDIO NDI 03 BD MINI 01 BD MINI 02 **EYES P200 B 01 EYES P200 W 01** BD P4K B 01

By clicking on the burger menu a setting popup will appear.

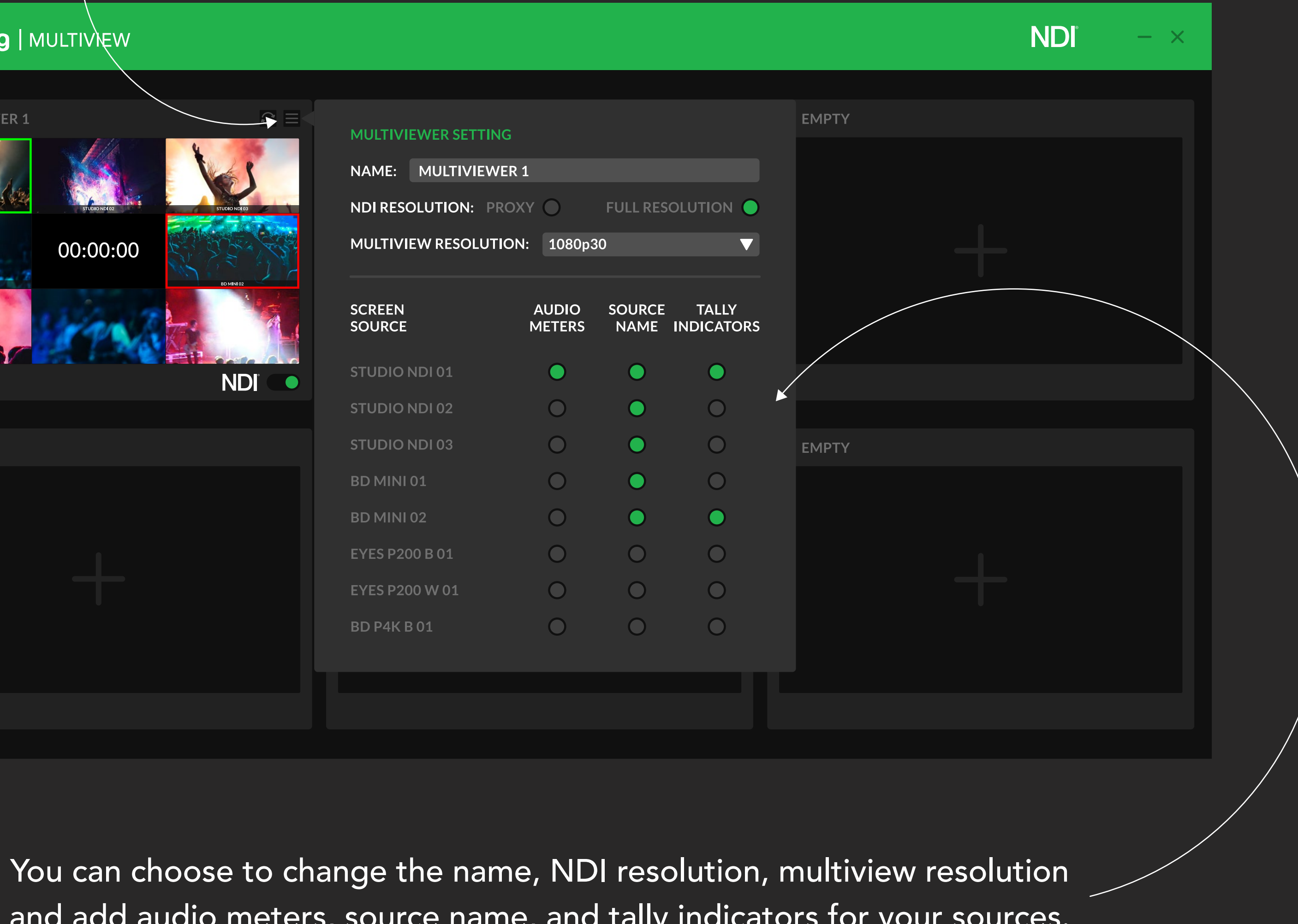

and add audio meters, source name, and tally indicators for your sources.

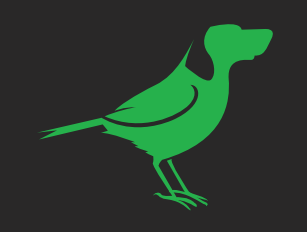

## BirdDog | MULTIVIEW  $C \equiv$  **Express** MULTIVIEWER 1 00:00:00 NDI O E EMPTY  $\blacksquare$  EMPTY

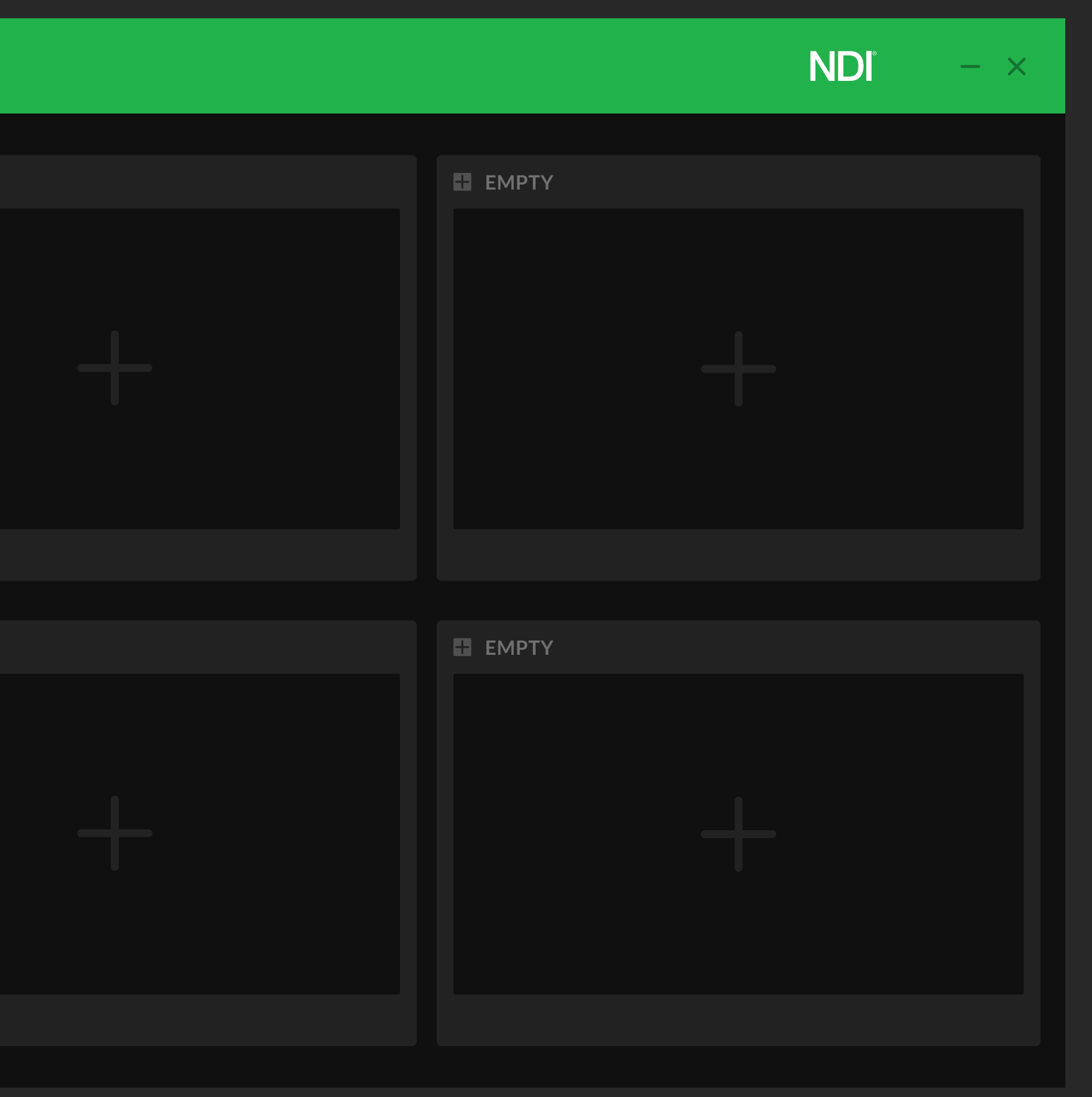

You can view any Multiviewer in full screen by pressing the expand button.

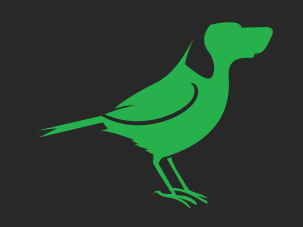

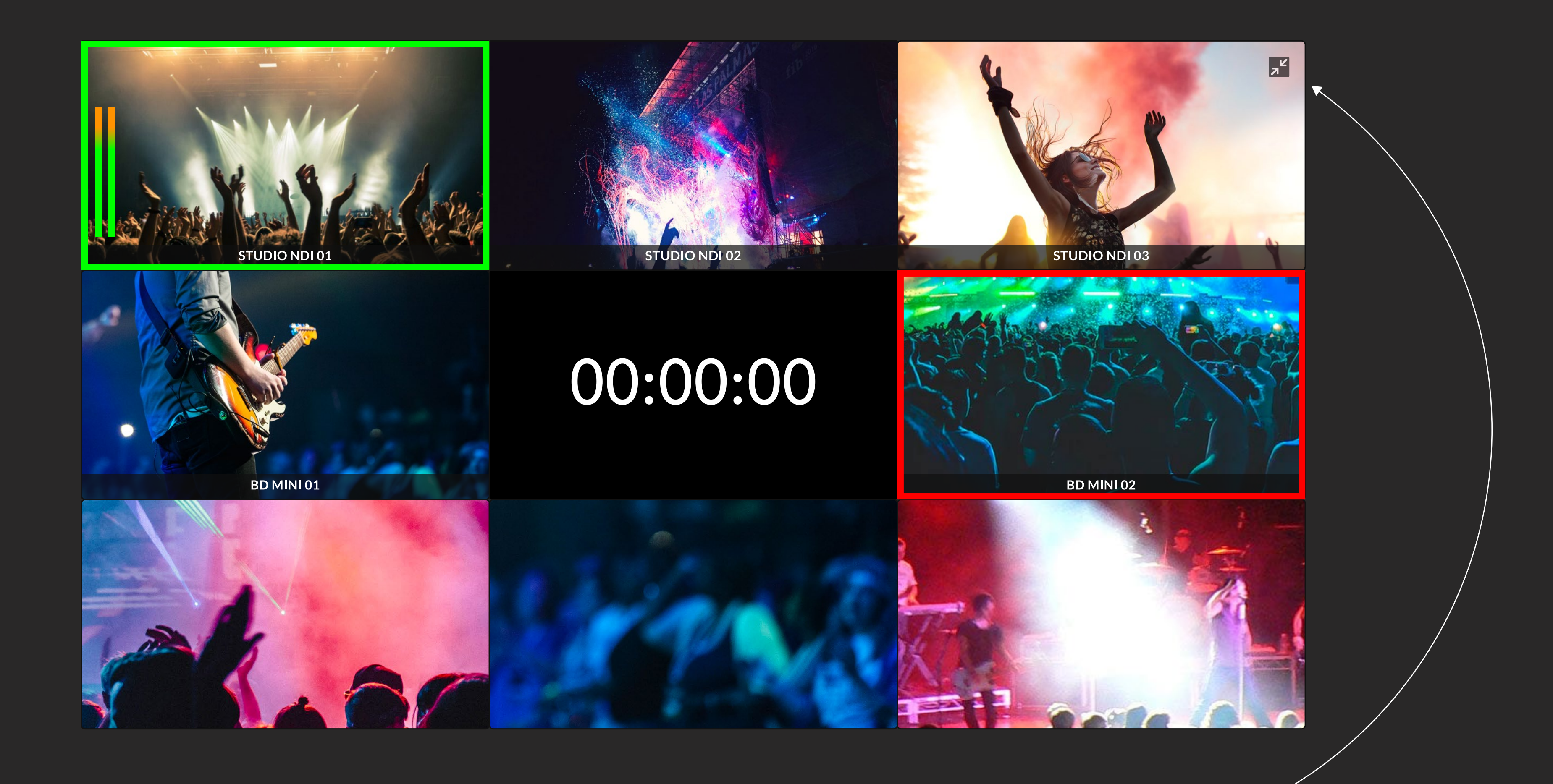

Click the top right button to exit from full screen mode.  $-$ 

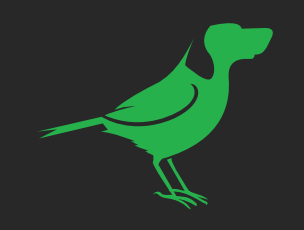

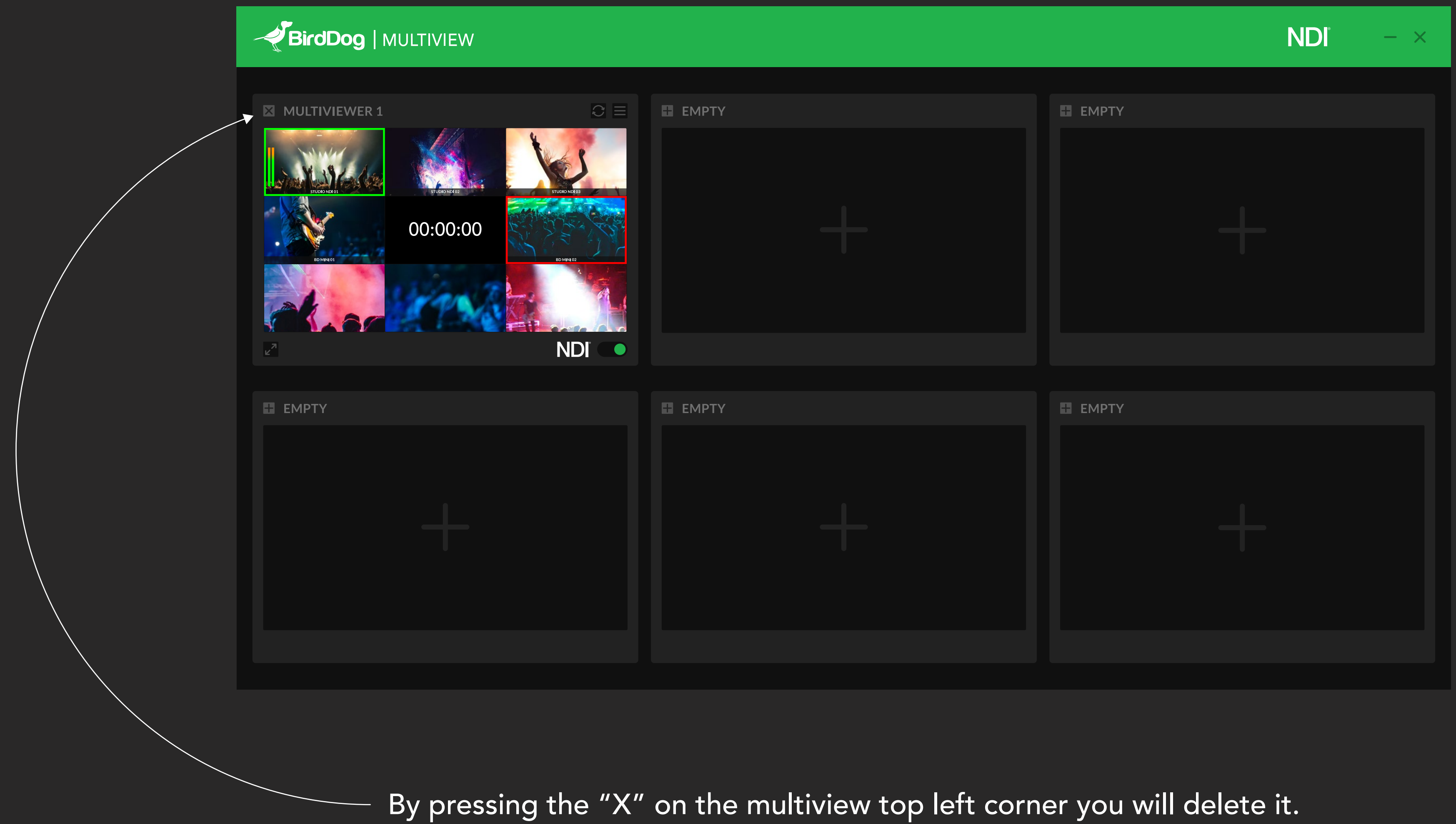